PN: SP40K04810 Printed in China

#### For Barcode Position Only

**THOSE** WHO DO.

**ICNOVO** FOR

#### 제**2**판**(2015**년 **7**월**)**

#### **© Copyright Lenovo 2015.**

## 안전 수칙**,** 보증 및 설치 설명서 간단한 사용자 알림 **ThinkPad T550** 및 **W550s** <http://www.lenovo.com/support> 포장 제거 가격하는 것이 아니라 아이들은 아이들에게 복구 솔루션  $\Box$  $\Box$  $\Box$  $\Box$  $\Box$

ThinkPad® 컴퓨터 이동식 배터리 전원 코드 AC 전원 어댑터 문서

권리 제한 공지: GSA(General Services Administration) 계약에 따라 제공되는 데이터 또는 소프트웨어의 사용, 복제 또는 공개에는 계약서 번호 GS-35F-05925에 명시된 제한사항이 적용됩니다.

## **Lenovo®** 전자 문서**...** 푸른 지구를 위해**!**

자세한 제품 정보는 전자 사용 설명서를 참고하십시오. <http://www.lenovo.com/UserManuals>

참고**:** Windows**®** 복구 디스크는 컴퓨터와 함께 제공되지 않습니다. 그 대신, Microsoft**®** Windows 운영 체제에서는 컴퓨터 기능을 제대로 작동하지 못하게 하는 대부분의 소프트웨어 기반 상태를 복구하는 데 필요한 모든 기능이 제공됩니다. 보다 심각한 문제를 복구하기 위한 안전 조치를 추가하려면 Windows "복구 미디어 만들기" 기능을 사용하여 되도록 서둘러 복구 미디어를 만들어 두십시오. 심각한 데이터 손상이나 하드 디스크 고장을 복구해야 할 경우를 대비하여 안전한 곳에 복구 미디어를 보관하십시오. 자세한 내용은 전자 사용 설명서의 "복구 개요"를 참고하십시오.

# 초기 설정

중요**:** 컴퓨터를 사용하기 전에 본 문서의 후반부에 있는 규격 정보 및 안전 정보를 충분히 숙지하십시오.

**1.** 이동식 배터리를 장착하십시오.

- 1. 시작 메뉴를 열고 **Lenovo Companion**을 클릭합니다. **Lenovo Companion**이 시작 메뉴에 표시되지 않을 경우 모든 앱을 클릭하면 모든 프로그램이 표시됩니다. 그런 다음
- **Lenovo Companion**을 클릭합니다.
- 2. 지원 **→** 사용 설명서를 클릭합니다.
- **Windows 8.1:**
- 1. 시작 화면으로 이동하십시오. 2. 화면의 왼쪽 아래 모서리에 있는 화살표 아이콘을 클릭하여 앱 화면으로 이동합니다. 터치 화면을 사용 중인 경우 위로
- 밀어 앱 화면으로 이동합니다.<br>3. **도움말 및 지원**을 클릭하십시오.Windows도움말 및 지원

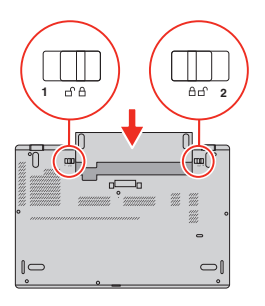

이 시스템은 특정 시스템에 알맞도록 특별하게 고안된 배터리만 지원합니다. 해당 배터리는 Lenovo 또는 인증 받은 제작사에서 제작합니다. 인증 받지 못한 배터리 또는 다른 시스템용으로 고안된 배터리는 지원하지 않습니다. 인증 받지 못한 배터리 또는 다른 시스템용으로 고안된 배터리를 설치하면 충전이 되지 않습니다.

주의**:** Lenovo는 정품이 아니거나 인증받지 않은 배터리 사용으로 인한 안전사고에 대해 책임지지 않으며, 발생하는 시스템 장애나 재산상의 피해에 대한 어떠한 보증 서비스도 제공하지 않습니다.

**Lenovo**는 *사용 설명서를 통해* 컴퓨터의 지속적인 개선 내용을<br>제공합니다. 컴퓨터의 정보가 최신인지 확인하려면 최신 *사용* 설명서의 다운로드에 관한 내용인 "서적 [다운로드](#page-0-0)"를 참조 하십시오.

**2.** 전원 코드를 AC 전원 어댑터 <sup>에</sup> 연결하고 AC 전원 어댑터를 컴퓨터 <sup>의</sup> 전원 커넥터에 연결하고 컴퓨터 전원 코드를 올바르게 접지된 AC 전원 콘센트 3 에 연결합니다. 항상 전원 코드 커넥터가 콘센트에 연결되어 있는지를 확인하십시오.

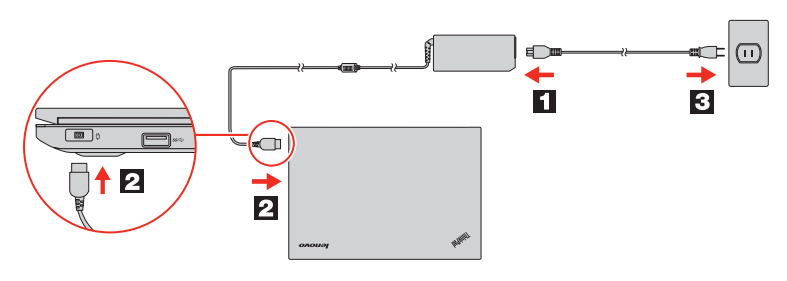

# .<br>분서는 **Lenovo** 컴퓨터에 관한 중요 안전 정보 및 규격 정보를 제공합니다.

**3.** 컴퓨터의 전원을 켜려면 전원 단추를 누르십시오. 그런 다음 화면의 지시사항에 따라 초기 설정을 완료하십시오.

# 제어 장치**,** 커넥터 및 표시등

참고**:** 일부 컴퓨터는 다음 그림과 다소 차이가 있을 수 있습니다.

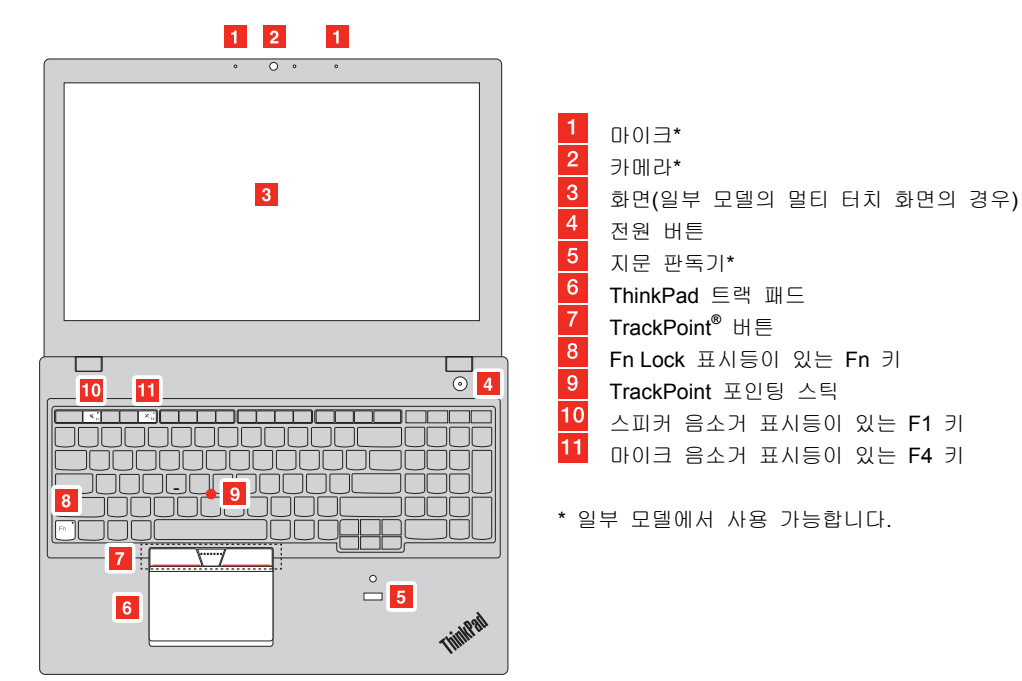

#### <span id="page-0-1"></span>사용 설명서 액세스

사용 설명서에는 컴퓨터에 대한 자세한 정보가 포함되어 있습니다. 사용 설명서에 액세스하려면 다음과 같이 하십시오. **Windows 10:** 

창이 열립니다. 4. **Lenovo User Guide**를 클릭합니다.

#### **Windows 7:**

1. Windows 바탕 화면에서 시작 을 클릭한 다음 도움말 및 지원을 클릭하십시오. Windows도움말 및 지원 창이 열립니다. 2. **Lenovo User Guide**를 클릭합니다.

## <span id="page-0-0"></span>서적 다운로드

전자 버전의 컴퓨터 서적은 Lenovo 지원 웹 사이트에서 제공됩니다. 컴퓨터에 대한 서적을 다운로드하려면 다음으로 이동하십시오.

<http://www.lenovo.com/UserManuals>

#### 컴퓨터를 사용하기 전에 본 설명서를 읽으십시오

#### 안전 정보

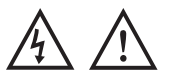

#### 포장재 주의사항

#### 위험 비닐 봉지는 위험할 수 있으니 질식의 위험이 있으니 유아 및 소아의 손에 닿지 않는 장소에 보관하십시오**.**

#### **PVC** 케이블 및 코드 관련 사항

LLW(Lenovo 08/2011)의 조항이 적용됩니다. LLW는 초기 설정 시 컴퓨터에 표시됩니다. 컴퓨터 또는 웹

주의**:** 본 제품의 코드 및 본 제품과 함께 판매된 옵션에 포함된 코드를 취급하는 도중에 납에 노출될 가능성이 있습니다. 납! 출산 장애를 유발하는 물질로 알려져 있습니다. 코드를 만진 후에는 손을 씻으십시오*.* 

#### 배터리 사용에 관한 일반 사항

Reduce | Reuse | Recycle

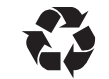

위험 **Lenovo**에서 제공하는 배터리는 각 제품에 대한 호환성 검사를 마친 제품으로**,** 정품 배터리로만 교체할 수 있습니다**.** 

**Lenovo**에서 지정하지 않은 배터리 또는 분해되거나 수리된 배터리는 보증에서 제외됩니다**.**  배터리를 오남용할 경우**,** 배터리에 과열**,** 누액 심지어는 폭발이

고객 교체 가능 유닛**(CRU)**은 고객이 업그레이드하거나 교체할<br>수 있는 부품입니다.**CRU** 교체에 관한 지시사항을 보려면 *사용* 설명서의 해당 섹션을 참고하십시오. 추가 정보는 "사용 [설명서](#page-0-1) 액세스"를 참고하십시오.

- 
- - 마십시오**.**
- 
- 발생할 수 있습니다**.** 사고를 방지하려면 다음을 준수하십시오**.**
- 배터리를 열거나 분해하거나 수리하지 마십시오.<br>• 배터리에 충격을 가하거나 구멍을 내지 마십시오.<br>• 배터리를 단락시키거나 물 또는 기타 액체에 노출시키지
- 
- 
- 배터리가 손상되었거나 방전되었거나 배터리 단자에 이물질이
- 충전식 배터리 또는 충전식 배터리가 내장된 제품은 약 **30 ~**

배터리를 어린이의 손이 닿지 않는 곳에 보관하십시오**.**  화기에 가까이 두지 마십시오**.** 

묻어 있을 경우 사용을 중지하십시오**.** 

**50%** 충전된 상태로 실온에서 보관해야 합니다**.** 과방전을 방지하기 위해 일 년에 한 번 정도 배터리를 충전할 것을

권장합니다**.**  배터리를 매립하여 폐기하지 마십시오**.** 배터리를 폐기할 때는 해당 지역의 관련 조례 및 법규를 따르십시오**.** 

#### 분리형 충전식 배터리 주의사항

위험

배터리를 충전할 때에는 제품 설명서에 명시된 지시사항을 엄격히 준수하십시오**.** 

배터리를 잘못 장착하면 폭발의 위험이 있습니다**.** 배터리에는

소량의 유해 물질이 포함되어 있습니다**.** 

#### 충전식 내장 배터리 주의사항

위험

충전식 내장 배터리를 교체하지 마십시오**.** 배터리 교체는 **Lenovo**  공인 수리점 또는 **Lenovo** 공인 기술자에 의해 이행되어야 합니다**.** 

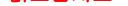

#### 배터리를 충전할 때에는 제품 설명서에 명시된 지시사항을 엄격히 준수하십시오**.**

**Lenovo** 공인 수리점 또는 기술자는 현지 법률 및 규정에 따라 **Lenovo** 배터리를 재활용합니다**.** 

#### 비충전식 코인 셀 배터리 주의사항

## 코인 셀 배터리를 잘못 교체하면 폭발의 위험이 있습니다**.**  배터리에는 소량의 유해 물질이 포함되어 있습니다**.**

**100°C(212°F)** 이상 가열하지 마십시오**.** 

다음 경고문은 미국 캘리포니아주에 거주하는 사용자에게 적용됩니다**.** 

#### 캘리포니아 과염소산염 정보**:**

#### 이산화망간 리튬 배터리가 들어 있는 제품에는 과염소산염이 포함될 수 있습니다**.**

과염소산염 물질이 포함되어 있으므로 취급 시 주의를 요합니다**.**  다음을 참고하십시오**.** 

**www.dtsc.ca.gov/hazardouswaste/perchlorate** 

#### 헤드폰 또는 이어폰 관련 사항

주의**:** 

#### 이어폰이나 헤드폰의 음압이 너무 클 경우 청력이 손상될 수 있습니다**.** 이퀄라이저를 최대로 조정하면 이어폰 및 헤드폰 출력

#### 전압이 증가하여 음압이 높아집니다**.** 따라서 청력 손상을 방지하기 위해 이퀄라이저를 적절한 수준으로 조정하십시오**.**

헤드폰 또는 이어폰이 EN 50332-2 사양을 준수하지 않을 경우, 볼륨을 높인 상태에서 장시간 헤드폰 또는 이어폰을 사용하면 청력이 손상될 수 있습니다. 컴퓨터의 헤드폰 출력 커넥터는 EN<br>**50332-2 Sub clause 7**을 준수해야 합니다. 이 사양에서는 컴퓨터의 최대 광대역 실제 RMS 출력 전압을 150mV로 제한합니다. 청력 손상을 방지하기 위해 현재 사용 중인 헤드폰 또는 이어폰이 EN 50332-2(Clause 7 Limits) 또는 광대역 특성 전압(75mV)을 준수하는지 확인하십시오. EN 50332-2를 준수하지 않는 헤드폰을 사용할 경우, 음압이 너무 높아 위험할 수 있습니다.

Lenovo 컴퓨터의 패키지에 헤드폰 또는 이어폰 세트가 있는 경우, 헤드폰 또는 이어폰과 컴퓨터는 EN 50332-1 사양을 준수하도록 맞추어져 있습니다. 타사의 헤드폰 또는 이어폰을 사용하는 경우, EN 50332-1(Clause 6.5 Limitation Values)을 준수하는지 확인하십시오. EN 50332-1을 준수하지 않는 헤드폰을 사용할 경우, 음압이 너무 높아 위험할 수 있습니다.

#### 서비스**,** 지원 및 보증 정보

다음 정보는 제품의 보증 기간 및 수명 기간 동안 제품에 적용되는 기술 지원에 관한 설명입니다. <http://www.lenovo.com/support>에서 제품의 수명 기간 동안 온라인 기술 지원을 사용할 수 있습니다.

Lenovo 서비스를 구매한 경우, 자세한 정보는 다음 이용 약관을 참고하십시오.

**Lenovo** 보증 서비스 업그레이드 또는 연장은

http://support.len **Lenovo** 우발적 손상 보호 서비스를 이용하려면 http://suppo

#### 보증 정보

Lenovo는 귀하의 컴퓨터에 대해 보증 기간을 제공합니다. 컴퓨터의 보증 상태를 확인하려면 <http://www.lenovo.com/warranty-status>로 이동한 다음 화면의

지시사항을 따르십시오.

사이트[\(http://www.lenovo.com/warranty/llw\\_02\)](http://www.lenovo.com/warranty/llw_02)에서 LLW를 볼 수 없는 경우 현지 Lenovo 지점 또는 대리점에 문의하면 LLW의 인쇄 버전을 얻을 수 있습니다.

초기 설정이 완료되면 다음을 수행하여 컴퓨터에 대한 보증을 설명서로 볼 수 있습니다.

#### **Windows 10:**

- 1. 시작 메뉴를 열고 **Lenovo Companion**을 클릭합니다. **Lenovo Companion**이 시작 메뉴에 표시되지 않을 경우 모든 앱을 클릭하면 모든 프로그램이 표시됩니다. 그런 다음 **Lenovo Companion**을 클릭합니다.
- 2. 지원 **→** 보증 및 서비스를 클릭합니다.

#### **Windows 8.1:**

- 1. 시작 화면으로 이동하십시오.
- 2. 화면의 왼쪽 아래 모서리에 있는 화살표 아이콘을 클릭하여 앱 화면으로 이동합니다. 터치 화면을 사용 중인 경우 위로 밀어 앱 화면으로 이동합니다.
- 3. **Warranty Information**을 클릭합니다.

**Windows 7:**  Windows 바탕 화면에서 시작 **→** 모든 프로그램 **→ Lenovo Device Experience → Lenovo Warranty**를 클릭하십시오.

#### 고객 교체 가능 유닛

귀하의 컴퓨터는 다음 셀프 서비스 CRU와 함께 제공됩니다.

- AC 전원 어댑터
- 전원 코드
- 이동식 배터리 덮개
- 메모리 모듈
- 내장 저장 드라이브(하드 디스크 드라이브, 솔리드 스테이트 드라이브 또는 하이브리드 드라이브)
- 내부 저장 장치 드라이브 케이블
- 무선 LAN 카드
- 무선 WAN 카드
- 코인 셀 배터리
- 귀하의 컴퓨터는 다음 선택적 서비스 CRU와 함께 제공됩니다.
- DC-in 케이블 어셈블리 교체 키보드
- 저장 장치 드라이브 스태빌라이저 바

#### 전 세계 기술 지원 전화 번호

이 섹션에는 Lenovo 지원 전화번호가 나열되어 있습니다. 해당 국가 또는 지역의 지원 전화번호를 찾을 수 없으면 Lenovo 대리점이나 Lenovo 영업 담당자에게 문의하십시오. Lenovo 기술 지원 담당자에게 연락하기 전에 모델, 일련 번호, 정확한 오류 메시지 및 문제에 대한 설명 등을 알고 있어야 합니다.

#### 중요**:** 전화번호는 사전 통지 없이 변경될 수 있습니다**.** 고객 지원 센터의 최신 전화번호 목록은 다음 웹 사이트에서 언제든지 확인할 수 있습니다**. <http://www.lenovo.com/support/phone>**

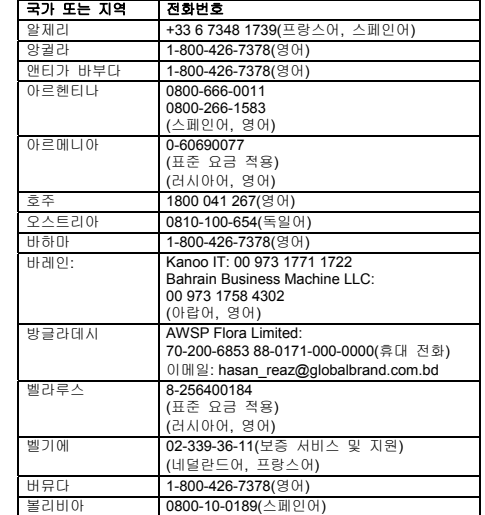

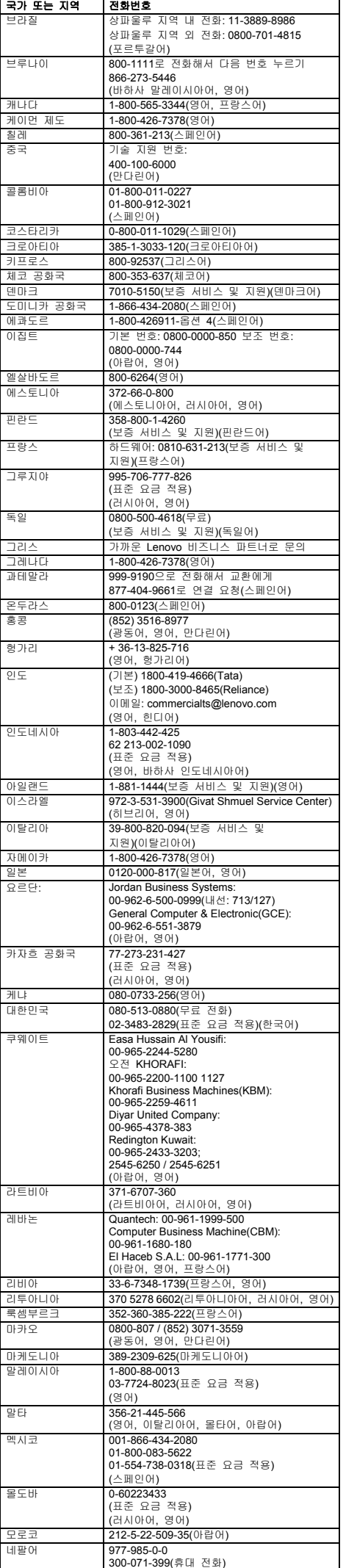

본 장치는 클래스 **B** 디지털 장치에 대한 제한 사항을 준수하여<br>테스트되었습니다. 본 제품의 *사용 설명서*는 본 장치에 적용<br>가능한 완벽한 클래스 B 준수 사항을 제공합니다. 추가 정보는 "사용 [설명서](#page-0-1) 액세스"<sup>를</sup> 참고하십시오.

재활용 및 환경 지침에 대한 추가 정보는 *[사](#page-0-1)용 [설명서](#page-0-1)*를<br>참고하십시오. 자세한 정보는 "*사용 설명서* 액세스"를 참고하십시오.

#### 중국 제품 재활용 정보 《废弃电器电子产品回收处理管理条例》提示性说明

Substances in Waste Electrical and Electronic Equipment (WEEE). Türkiye AEEE Yönetmeliğine Uygunluk Beyanı

Bu Lenovo ürünü, T.C. Çevre ve Orman Bakanlığı'nın "Atık Elektrik<br>ve Elektronik Eşyalarda Bazı Zararlı Maddelerin Kullanımının<br>Sınırlandırılmasına Dair Yönetmelik (AEEE)" direktiflerine uygundur.

AEEE Yönetmeliğine Uygundur.

본 문서 이외에, 컴퓨터에 포함된 무선 장치를 사용하기 전에 해당 국가나 지역의 *Regulatory Notice* 를 확인하십시오.<br>**Regulatory Notice의 PDF** 버전을 구하려면 본 문서의 "[발행물](#page-0-0)<br>[다운로드](#page-0-0)"를 참고하십시오.

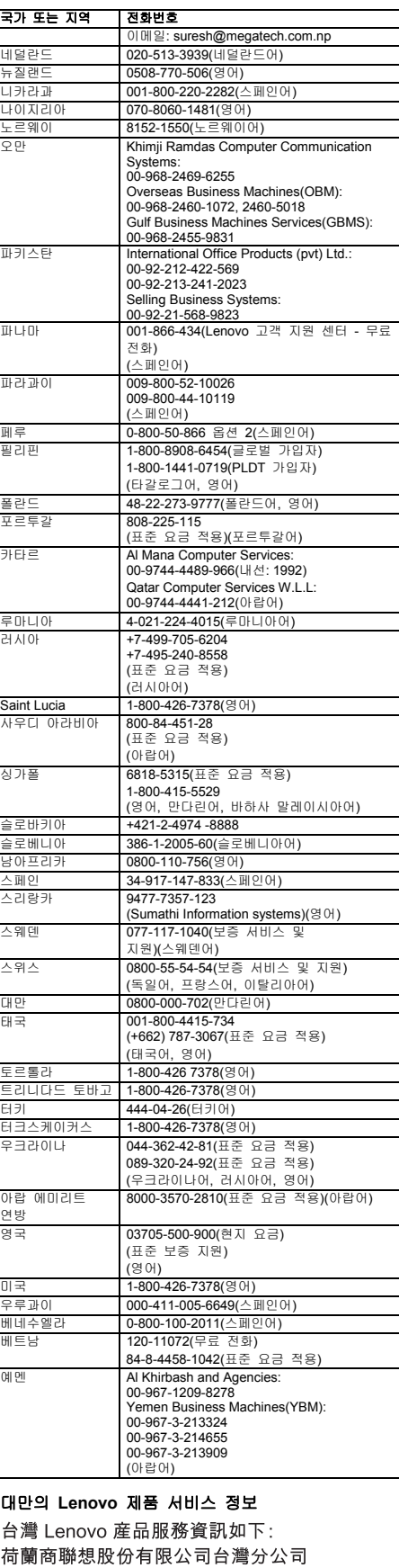

台北市內湖區堤頂大道二段89號5樓 服務電話: 0800-000-702

#### 전자파 방출 관련 사항

#### **B**급 기기 준수 사항에 대한 한국어 설명

-<br>B급 기기(가정용 방송통신기자재) .<br>이 기기는 가정용(B급) 전자파적합기기로서 주로 가정에서 사용하는<br>것을 목적으로 하며, 모든 지역에서 사용할 수 있습니다

#### 유럽 연합 규정 준수

EU contact: Lenovo, Einsteinova 21, 851 01 Bratislava, Slovakia

# $\epsilon$

#### **RTTE(Radio and Telecommunications Terminal Equipment)** 지시 사항

이 제품은 RTTE(Radio and Telecommunications Terminal Equipment) 지시 사항, 1999/5/EC의 필수 요구 사항 및 기타 관련 규정을 준수합니다. 규정 준수 선언에 관한 정보는 *Regulatory Notice*에서 명시되어 있으며 Lenovo 지원 웹 사이트에서 다운로드할 수 있습니다. 추가 정보는 "[서적](#page-0-0) [다운로드](#page-0-0)"를 참고하십시오.

#### 재활용 및 환경 정보

Lenovo에서는 IT 장비 소유자가 사용할 수 없게 된 장비 처리 시 이를 재활용하도록 권장하고 있습니다. Lenovo는 장비 소유자가 IT 제품을 재활용할 수 있도록 다양한 프로그램 및 서비스를 제공합니다.

Lenovo 제품 재활용에 관한 자세한 정보는 다음 웹 사이트를 참고하십시오.

## <http://www.lenovo.com/recycling>

#### 중요 **WEEE** 정보

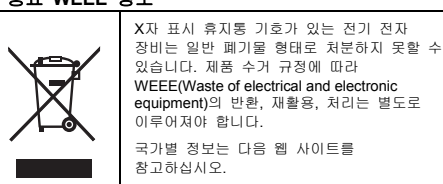

equipment)의 반환, 재활용, 처리는 별도로 이루어져야 합니다. 국가별 정보는 다음 웹 사이트를 참고하십시오.

m/recycling

#### 일본 제품 재활용 정보

日本でのリサイクルまたは廃棄についての詳細は、Web サイト http://www.lenovo.com/recycling/japan を参照してください。

**RoHS(Restriction of Hazardous Substances)**  지시문

#### 유럽 연합 **RoHS**

Lenovo products sold in the European Union, on or after 3 January 2013 meet the requirements of Directive 2011/65/EU on the restriction of the use of certain hazardous substances in electrical and electronic equipment ("RoHS recast" or "RoHS 2").

For more information about Lenovo progress on RoHS, go to:<br>[http://www.lenovo.com/social\\_responsibility/us/en/RoHS\\_Communi](http://www.lenovo.com/social_responsibility/us/en/RoHS_Communication.pdf)<br>cation.pdf

## 중국 **RoHS**

The information in the following table is applicable for products manufactured on or after January 1, 2015 for sale in the People's Republic of China.

产品中有害物质的名称及含量

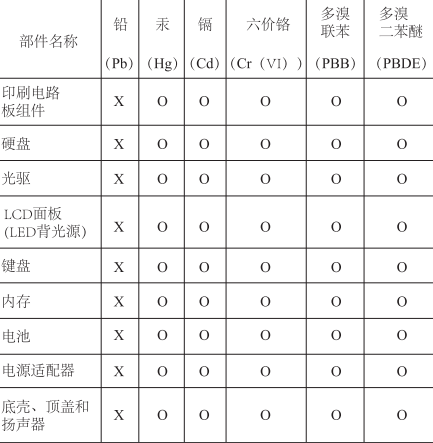

#### 注:<br>本表依据SJ/T 11364的规定编制。

7本农体癌5)/T 11364的现実编制。<br>26. 表示该有害物质在该部件所有均质材料中的含量均在GB/T<br>26572标准规定的限量要求以下。<br>X: 表示该有害物质至少在该部件的某一均质材料中的含量超出<br>GB/T 26572标准规定的限量要求。标记"X"的部件,皆因全球技<br>4次发展水平限制而无法实现有害物质的替代。印刷电路板组件包括<br>FR刷电路板(PCB)及其主任光电电器的(TED 和选择器)等 号的产品可能不包含上表中的某些部件,请以实际购买机型为准。

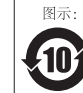

在中华人民共和国境内销售的电子信息产品上将印有<br>"环保使用期限"(EPup)符号。圆圈中的数字代表产<br>品的正常环保使用期限。

#### 터키어 **RoHS**

The Lenovo product meets the requirements of the Republic of Turkey Directive on the Restriction of the Use of Certain Hazardous

#### 우크라이나 **RoHS**

Цим підтверджуємо, що продукція Леново відповідає вимогам<br>нормативних актів України, які обмежують вміст небезпечних<br>речовин

#### 인도 **RoHS**

RoHS compliant as per E-Waste (Management & Handling) Rules, 2011.

#### 무선 라디오 준수 정보

무선 통신이 장착된 컴퓨터 모델은 무선 사용이 허가된 국가 또는 지역의 무선 주파수 및 안전 표준을 준수합니다.

#### 브라질 무선 라디오 준수 정보

Este equipamento opera em caráter secundário, isto é, não tem direito a proteção contra interferência prejudicial, mesmo de estações do mesmo tipo, e não pode causar interferência a sistemas operando em caráter primário.

This equipment is a secondary type device, that is, it is not protected against harmful interference, even if the interference is caused by a device of the same type, and it also cannot cause any interference to primary type devices.

#### 멕시코 무선 라디오 준수 정보

Advertencia: En Mexico la operación de este equipo está sujeta a las siguientes dos condiciones: (1) es posible que este equipo o dispositivo no cause interferencia perjudicial y (2) este equipo o dispositivo debe aceptar cualquier interferencia, incluyendo la que pueda causar su operación no deseada.

#### 싱가포르 무선 라디오 준수 정보

Complies with IDA Standards DB102306

#### 기타 준수 정보

**Brazil audio notice** 

Ouvir sons com mais de 85 decibeis por longos periodos pode provocar danos ao sistema auditivo.

#### 유라시아 적합성 마크

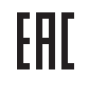

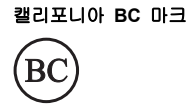

**ENERGY STAR** 

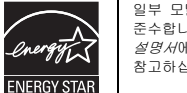

일부 모델은 ENERGY STAR**®** 요구사항을 준수합니다. 추가 ENERGY STAR 정보는 *사용*<br>*설명서*에 있습니다."*사용 설명서* [액세스](#page-0-1)"를 참고하십시오.

#### 법적 주의사항

Lenovo, For Those Who Do., Lenovo 로고, ThinkPad, ThinkPad 로고 및 TrackPoint는 미국 또는 기타 국가에서 사용되는 Lenovo의 상표입니다.

Microsoft 및 Windows는 Microsoft 그룹의 상표입니다. 기타 회사, 제품 및 서비스 이름은 해당 회사의 상표 또는 서비스표입니다.

추가 법적 주의사항은 컴퓨터의 사용 설명서를 참고하십시오. 추가 정보는 "사용 [설명서](#page-0-1) 액세스"를 참고하십시오.